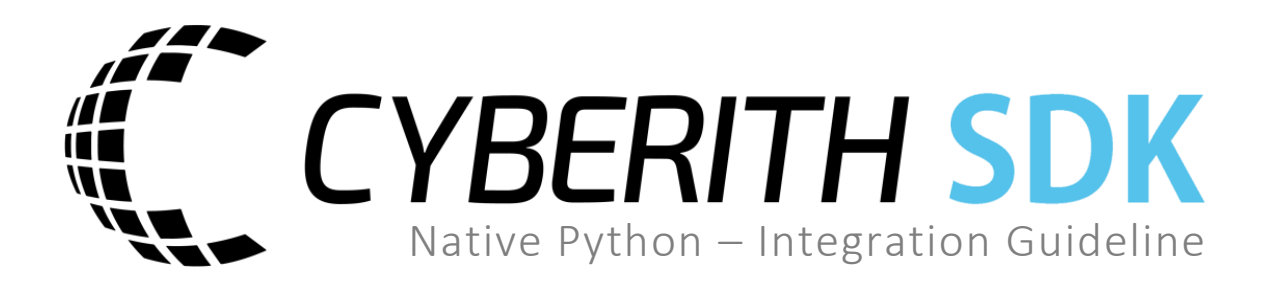

**FN 410899p**

#### **Cyberith GmbH For any questions, please contact**

**Teslastraße 6 Cyberith Support 3100 St. Pölten support@cyberith.com Austria +43 1 890 17 13**

# **Table of Contents**

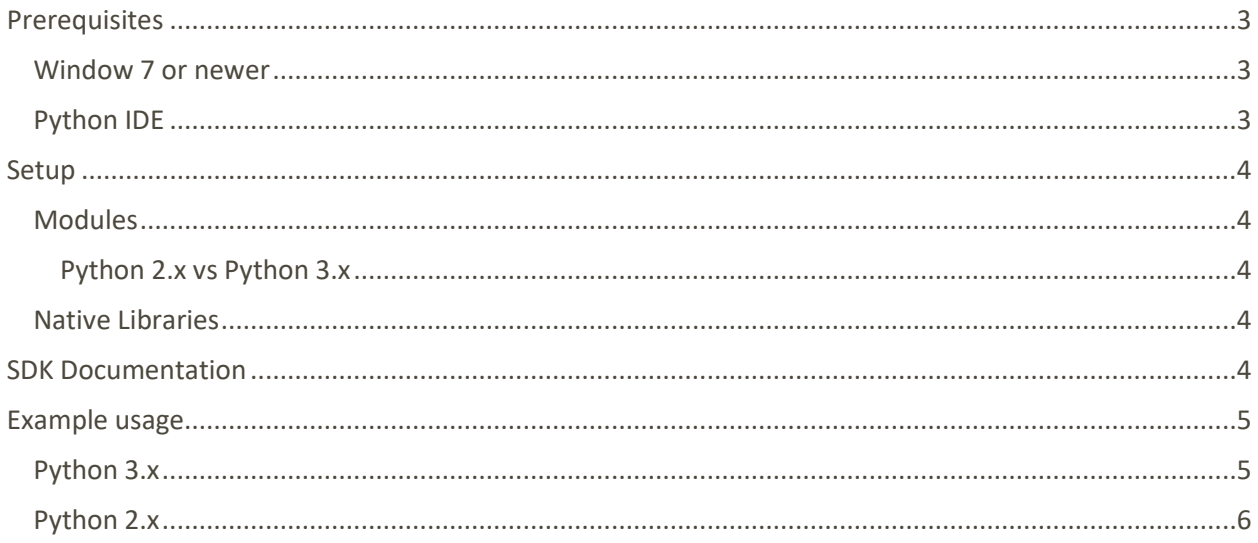

# <span id="page-2-0"></span>**Prerequisites**

<span id="page-2-1"></span>**Window 7 or newer** 

### <span id="page-2-2"></span>**Python IDE**

**Recommended:** Visual Studio Community 2017 <https://www.visualstudio.com/en-us/downloads/download-visual-studio-vs.aspx>

# <span id="page-3-0"></span>Setup

#### <span id="page-3-1"></span>**Modules**

CybSDK comes with a python module consisting multiple classes represented by the folder **cybsdk**. This respective folder should be either placed next to your executing script or in your python installation folder.

#### <span id="page-3-2"></span>Python 2.x vs Python 3.x

For Python 3.x the module **cybsdk** should be imported, while programmers using Python 2.x should use the module **cybsdk2**.

#### <span id="page-3-3"></span>**Native Libraries**

CybSDK uses two native C++ libraries located in **/x86/CybSDK\_Native.dll** and **/x64/CybSDK\_Native.dll.** All that is left to do is to make sure these are places next to your executing script in their respective folders.

# <span id="page-3-4"></span>SDK Documentation

For full documentation of the Python SDK take a look into the online [Doxygen Documentation.](https://developer.cyberith.com/doxygen/CybSDK_Python/index.html) All classes and functions are documented in their respective source file and should show up in your Visual Studio IntelliSense.

## <span id="page-4-0"></span>Example usage

<span id="page-4-1"></span>**Python 3.x**

```
import sys
from distutils.dir_util import copy_tree 
# Copy the module and dlls next to this script
copy_tree("../CybSDK", ".")
try:
    from cybsdk import *
     version = Virt.GetNativeSDKVersion()
except OSError:
     print("[Fatal] Couldn't load CybSDK.dll!", file=sys.stderr)
     input()
    exit(-1)device = Virt.FindDevice()
if device == None:
     print("[Fatal] No Virtualizer connected!", file=sys.stderr)
     input()
    exit(-2)info = device.GetDeviceInfo()
product_name = info.ProductName
if device.Open() == False:
     print("[Fatal] Unable to connect to Virtualizer!", file=sys.stderr)
     input()
    exit(-3)ring_height = device.GetPlayerHeight()
ring_angle = device.GetPlayerOrientation() * 360
movement direction = device.GetMovementDirection() * 180
movement_speed = device.GetMovementSpeed()
print("Connection successful!")
input()
```
#### <span id="page-5-0"></span>**Python 2.x**

```
import sys
from distutils.dir util import copy tree
# Copy the module and dlls next to this script
copy_tree("../CybSDK", ".")
try:
    from cybsdk2 import *
     version = Virt.GetNativeSDKVersion()
except OSError:
    sys.stderr.write("[Fatal] Couldn't load CybSDK.dll!\r\n")
     raw_input()
   exit(-1)device = Virt.FindDevice()
if device == None:
    sys.stderr.write ("[Fatal] No Virtualizer connected!\r\n")
     raw_input()
    exit(-2)info = device.GetDeviceInfo()
product_name = info.ProductName
if device.Dpen() == False:sys.stderr.write ("[Fatal] Unable to connect to Virtualizer!\r\n")
     raw_input()
   exit(-3)ring_height = device.GetPlayerHeight()
ring_angle = device.GetPlayerOrientation() * 360
movement_direction = device.GetMovementDirection() * 180
movement_speed = device.GetMovementSpeed()
print("Connection successful!")
raw input()
```